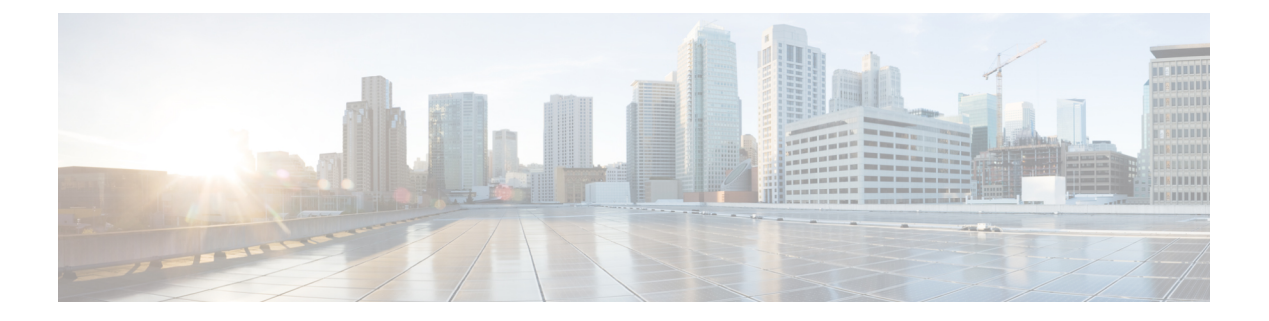

# 電話機について

- Cisco Wireless Phone 840 および 860 (1 ページ)
- 新機能および変更情報 (5 ページ)
- サポートされている言語 (15 ページ)
- ハードウェア、ボタン、画面、アプリ (15 ページ)
- 電話機のお手入れ (24 ページ)
- 関連資料 (29 ページ)
- Cisco IP Phone ユーザーサポート (30 ページ)
- 構成と展開のワークフロー (30 ページ)

# **Cisco Wireless Phone 840** および **860**

Cisco Wireless Phone 840 および 860 は、ワイヤレススマートフォンです。これらの電話は、 Cisco Unified Communications Manager とアクセスポイント(AP)を使用して、組織のワイヤレ スネットワーク経由で音声通信を行います。これらは、組織によって設定された Wi-Fi 範囲内 で機能します。

Android を搭載した他のデバイスと同様に、お使いの電話機はメニュー方式ではなく、アプリ 方式です。アイコンをタップしてアプリケーションを開きます。お使いの電話機には、次のこ とを可能にするいくつかの異なるシスコ アプリが含まれている場合があります。

- コールを発信および受信する。
- コールを保留にする。
- コールを転送する。
- 電話会議を行う。
- 自分のコールを転送する。
- 電話機のバッテリ寿命を監視する。
- 電話機のボタンをカスタマイズする。
- 構成されている場合は、アラームやモーション監視などの緊急安全機能を提供します。

• 構成されている場合は、グループブロードキャストを送信します。

他のネットワークデバイスと同様に、管理者はこれらの電話機を構成および管理します。組織 のニーズに基づいて、管理者は、コンシューマグレードの Android デバイスで使用できる特定 の アプリ、機能、または設定 を制限する場合があります。

組織内で構成されている電話機の機能については、管理者にお問い合わせください。

次の図は、Cisco Wireless Phone 840 (左) およびCisco Wireless Phone 840S (右) を示します。 Cisco Wireless Phone 840S には、バーコードスキャナが含まれています。

図 **<sup>1</sup> : Cisco Wireless Phone 840**および**Cisco Wireless Phone 840S**

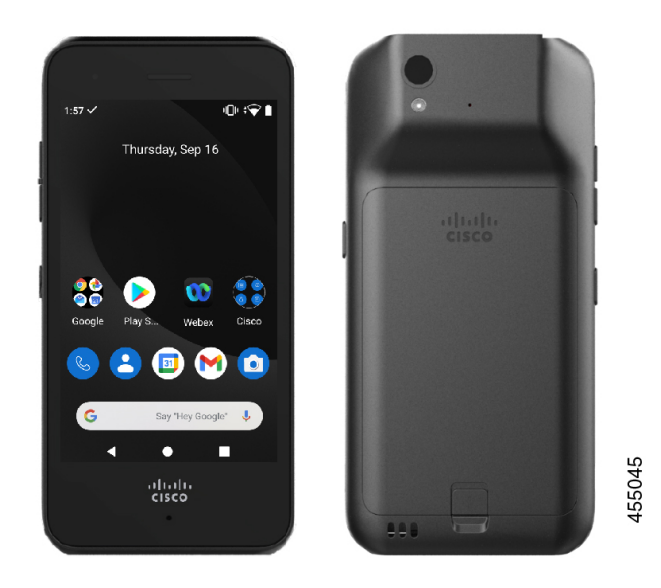

次の図は、Cisco Wireless Phone 860 (左) およびCisco Wireless Phone 860S (右) を示します。 Cisco Wireless Phone 860S には、バーコードスキャナが含まれています。

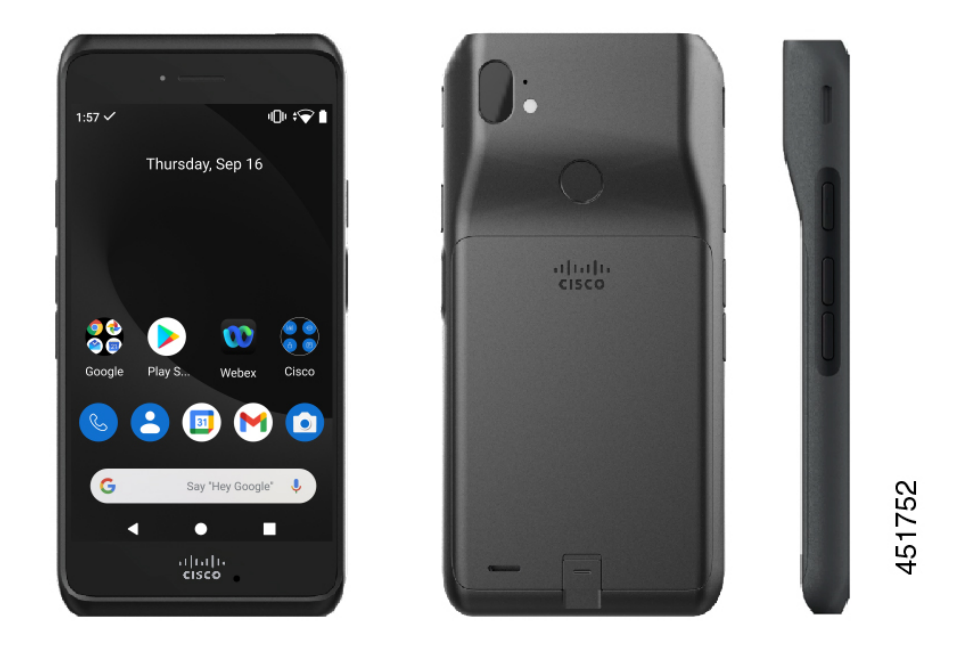

#### 図 **2 : Cisco Wireless Phone 860**および**Cisco Wireless Phone 860S**

Cisco Wireless Phone 840 と Cisco Wireless Phone 840S よりもサイズは大きくなりますが、Cisco Wireless Phone 860 と Cisco Wireless Phone 860S の外観と機能は似ています。

Cisco Wireless Phone 840 および 860 の物理的な特徴は、次のとおりです。

- 840 電話機用の 4.0 インチ (10.2 cm) タッチスクリーン
- 860 電話機用の 5.2 インチ (13.2 cm) タッチスクリーン
- 840 電話機用の 8 MP 後方および 5 MP 前方カメラ
- 860 電話機用の 13 メガピクセル (MP) の背面カメラと 8 MP の前面カメラ
- 傷つきにくいゴリラ™ガラス
- 画面保護のための埋め込み型ディスプレイ
- 抗菌物質およびアルコールによる拭き取りに対する耐性
- ラテックスおよび鉛の不使用
- 耐衝撃性および耐振動性
- USB-C インターフェイス
- •デスクトップ充電器またはマルチ充電器で使用する USB On-the-Go (OTG) 2.0 インター フェイス
- Cisco WirelessPhone 840 には、IngressProtection 65(IP65)があり、ノズルからのほこりや 水しぶきに耐性があります。
- CiscoWirelessPhone 860には、防塵、落下、液体に対する耐性を備えた侵入保護68(IP68) があります。
- USB、デスクトップ充電器、マルチ充電器で充電可能

電話機の詳細については、[「製品データシート」](https://www.cisco.com/c/en/us/products/collateral/collaboration-endpoints/webex-wireless-phone/datasheet-c78-744461.html)を参照してください。

構成されている場合、電話機は、次のような通話処理機能を拡張する拡張生産性機能を提供し ます。

- 一部のハンズフリー通話機能を含む、Bluetooth® ワイヤレスヘッドセットの使用
- 電話番号および社内ディレクトリへのワイヤレスアクセス
- ネットワーク データ、Android アプリ、Web ベースのサービスへのアクセス
- セルフケアポータルからのコール転送機能のオンラインカスタマイズ

デバイスの損傷を防止するには、以下の点に留意してください。

- 電話機やバッテリを意図的に水没させないでください。
- シャワー、クリーニング、または手を洗う場合など、電話機を加圧水や高速の流水にさら さないでください。
- 電話機を持ってお風呂に入ったり泳いだりしないでください。
- サウナやスチーム ルームで電話機を使用しないでください。
- 腐食環境では電話機を使用しないでください。
- 推奨温度の範囲外または著しい高湿度、高温、低温状況下で電話機、バッテリ、および付 属品を操作、保管しないでください。
- 意図的に電話機を落としたり、何らかの衝撃を与えたりしないでください。
- 電話機を分解したり、ネジを取り外したりしないでください。
- 漂白剤その他の化学薬品などの強力な洗浄剤を使って電話機の外装を掃除しないでくださ い。
- 壊れたバッテリは使用しないでください。

電話機をせっけん、洗剤、酸や酸性食品、およびすべての液体(塩水、せっけん水、プールの 水、香水、防虫剤、ローション、日焼け止め、油、剥離剤、毛髪染料、清涼飲料、溶剤など) に極力さらさないようにしてください。詳細については、電話機のお手入れ (24ページ)を 参照してください。

### 侵入保護

Cisco Wireless Phone 840 および 860 は制御されたラボ条件下でテストされています。

Cisco Wireless Phone 840 および 840S は、通常の場所で IP65 の定格を持っています。IP65 は、 電話機がほこりに強く、ノズルからの水しぶきに強いことを示しています。

Cisco Wireless Phone 860 および 860S は、通常の場所で IP68 の定格を持っています。IP68 は、 電話機がほこりに強く、浅い真水に短時間浸水しても耐えることを示しています。

通常の摩耗により、電話機のほこりや水に対する耐性が低下する場合があります。したがっ て、電話機をお手入れして、ほこりや水などの敵対的な環境に電話機を故意にさらさないこと が重要です。

### 電話機のモデル番号

各電話機にはモデル番号があります。お使いのモデルがわからない場合は、バッテリを取り外 すと、電話機の背面にあるモデル番号を確認できます。

モデル番号は、**[**設定(**Settings**)**]** > **[**電話機のバージョン(**About Phone**)**]** > **[**モデルとハード ウェア(**Model & hardware**)**]**の順に選択しても確認できます。

表 **<sup>1</sup> : Cisco Wireless Phone 840** および **860** モデル番号

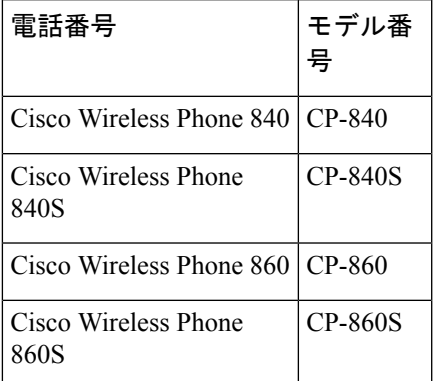

## 新機能および変更情報

以下のセクションは、新規リリースをサポートするために実施されたこのマニュアルへの変更 について説明します。

#### リリース **1.10(0)** の新規情報および変更情報

次の表で、リリース 1.10(0) をサポートするために実施されたこのマニュアルへの変更につい て説明します。

<sup>(</sup>注)

#### 表 **2 :** リリース **1.10(0)** の新規情報および変更情報

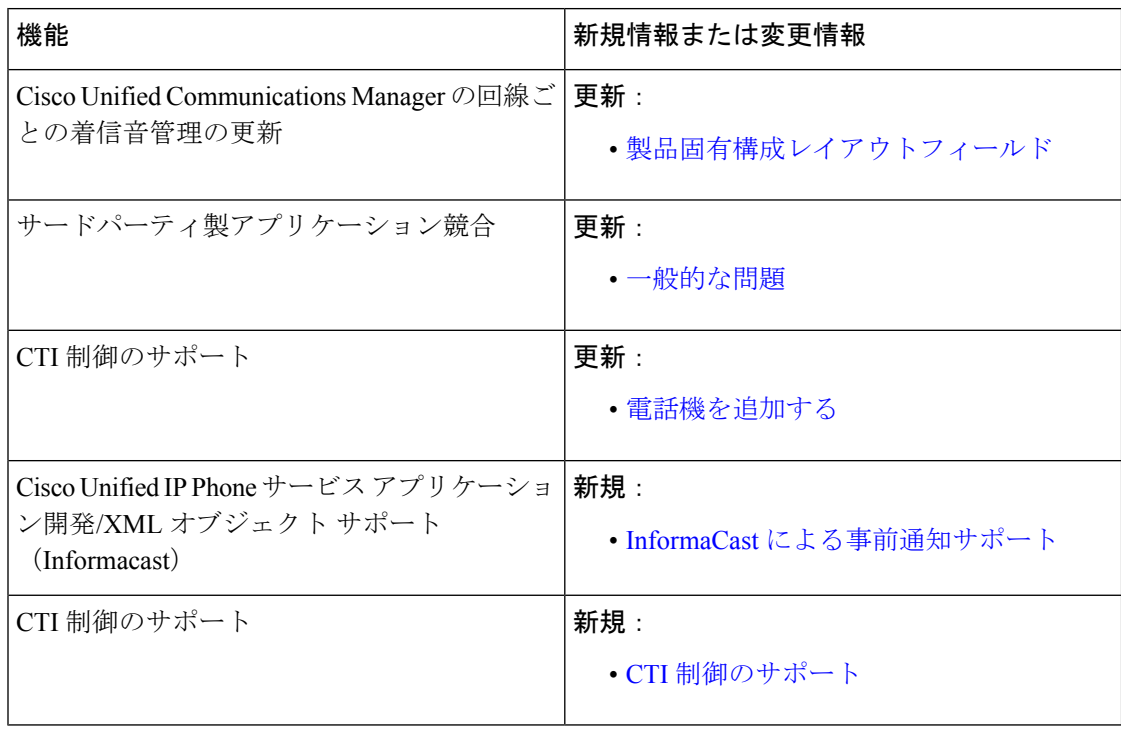

### リリース **1.9(0)** の新規情報および変更情報

次の表で、リリース 1.9(0) をサポートするために実施されたこのマニュアルへの変更について 説明します。

表 **3 :** リリース **1.9(0)** の新規情報および変更情報

| 機能                                             | 新規情報または変更情報                 |
|------------------------------------------------|-----------------------------|
| Cisco Unified Survivable Remote Site Telephony | 更新:                         |
|                                                | ・電話機サービス                    |
| シスコアプリとログバンドルへの構成ファイ<br>ルダンプの追加                | 更新:<br>• 問題レポートとログバンドルを生成する |
| コールピックアップ                                      | 新規:<br>・コール ピックアップ          |
| シスコ電話UIでのユーザー選択の問題を報告<br>する                    | 更新:<br>• 問題レポートとログバンドルを生成する |

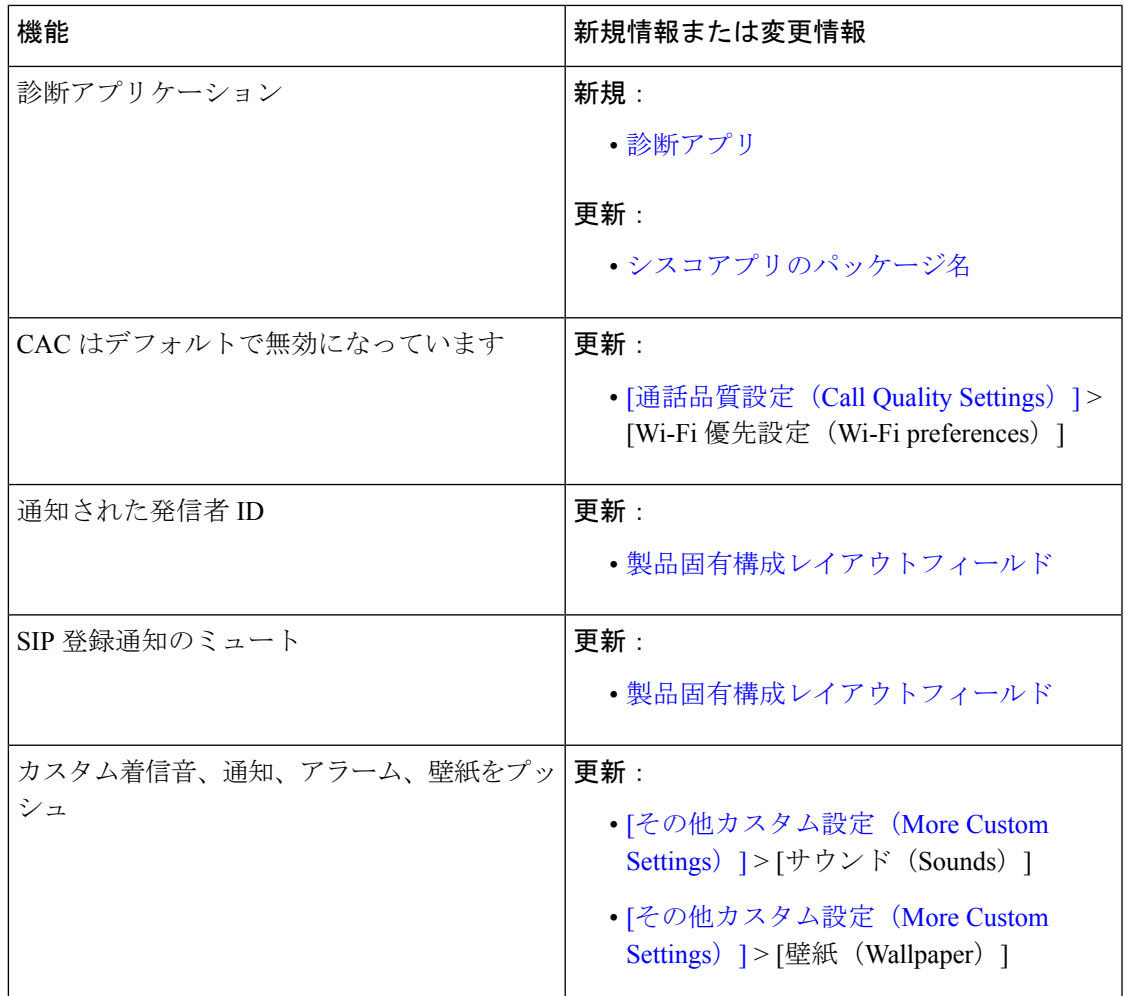

# リリース **1.8(0)** の新規情報および変更情報

次の表で、リリース 1.8(0) をサポートするために実施されたこのマニュアルへの変更について 説明します。

表 **<sup>4</sup> :** リリース **1.8(0)** の新規情報および変更情報

| 機能                                       | 新規情報または変更情報            |
|------------------------------------------|------------------------|
| Cisco Unified Communications Manager の録音 | 更新:<br>• 電話回線構成オプション   |
| Cisco Unified Communications Manager の録音 | 更新:<br>• 電話機の内線番号を追加する |

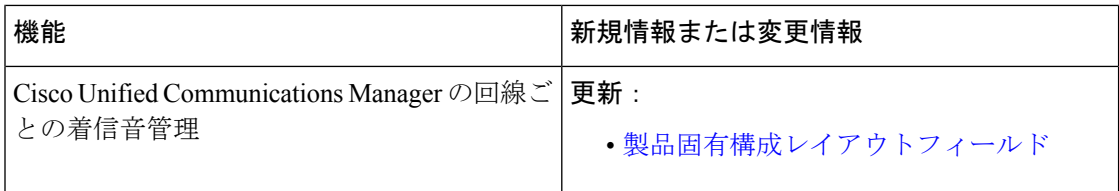

### リリース **1.7(0)** の新規情報および変更情報

次の表で、リリース 1.7(0) をサポートするために実施されたこのマニュアルへの変更について 説明します。

表 **5 :** リリース **1.7(0)** の新規情報および変更情報

| 機能                                                                     | 新規情報または変更情報           |
|------------------------------------------------------------------------|-----------------------|
| Webex Calling 向け Lightweight Directory Access   更新:<br>Protocol (LDAP) | • 電話機サービス             |
| 最大バッテリ充電サイクル通知                                                         | 更新:<br>• バッテリ寿命アプリ    |
| サウンドステージアプリ                                                            | 更新:<br>•シスコアプリのパッケージ名 |
| サウンドステージアプリ                                                            | 新規:<br>・サウンドステージアプリ   |

### リリース **1.6(0)** の新規情報および変更情報

次の表で、リリース 1.6(0) をサポートするために実施されたこのマニュアルへの変更について 説明します。

#### 表 **6 :** リリース **1.6(0)** の新規情報および変更情報

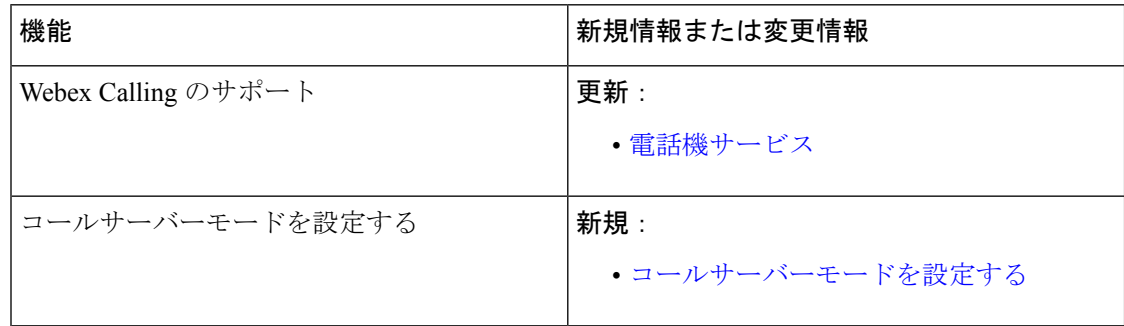

### リリース **1.5(0)** の新規情報および変更情報

次の表で、リリース 1.5(0) をサポートするために実施されたこのマニュアルへの変更について 説明します。

#### 表 **<sup>7</sup> :** リリース **1.5(0)** の新規情報および変更情報

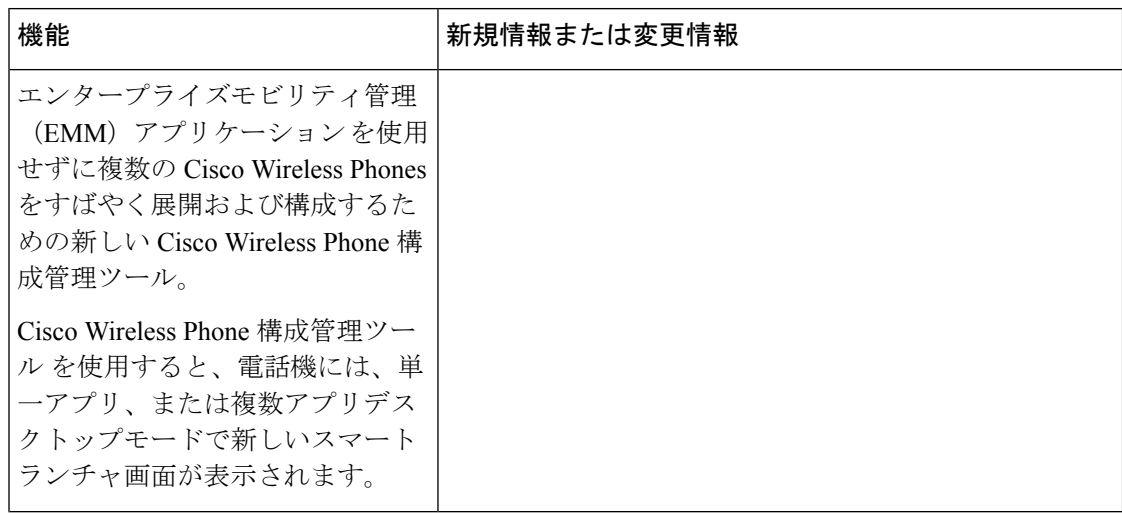

 $\mathbf I$ 

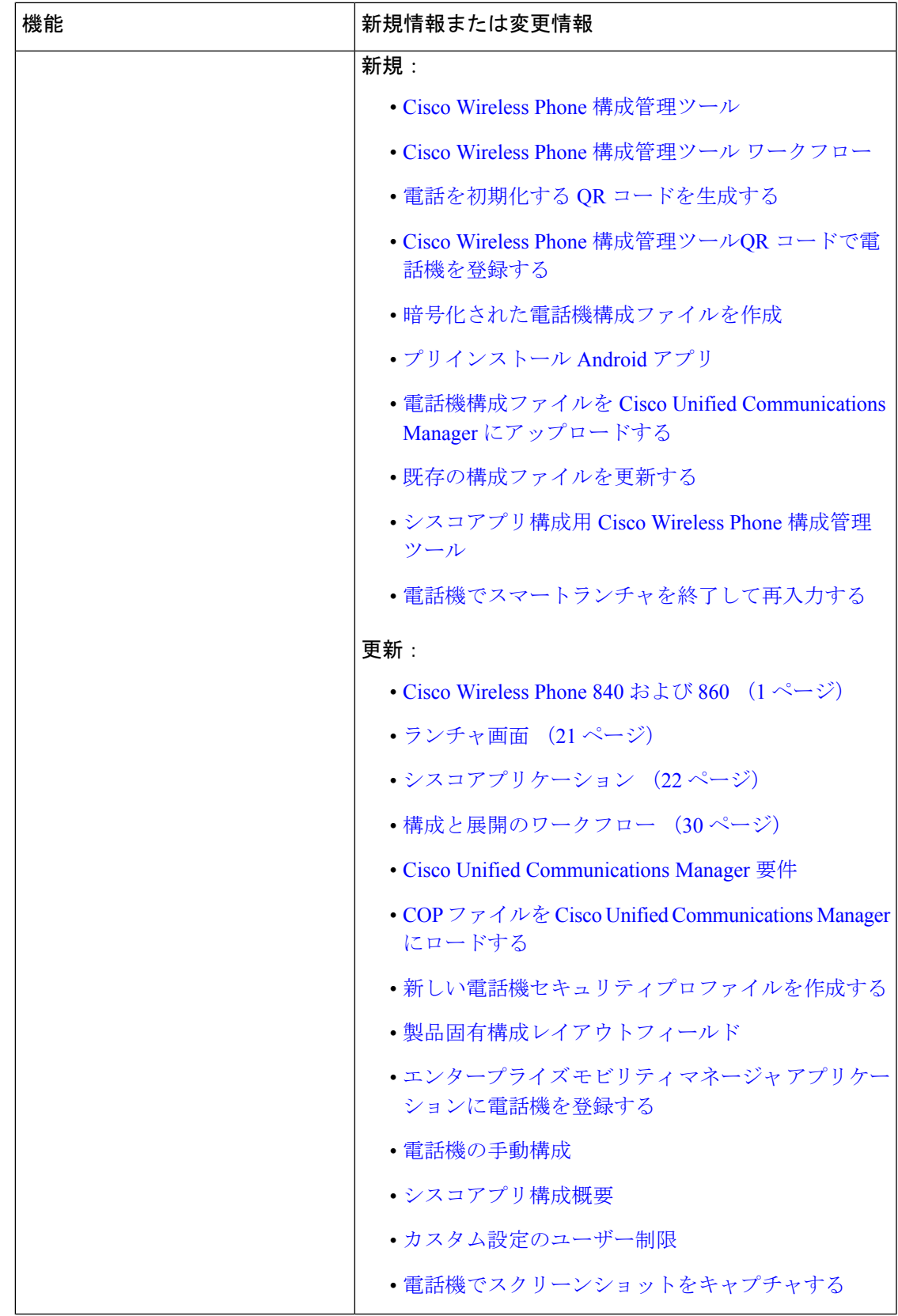

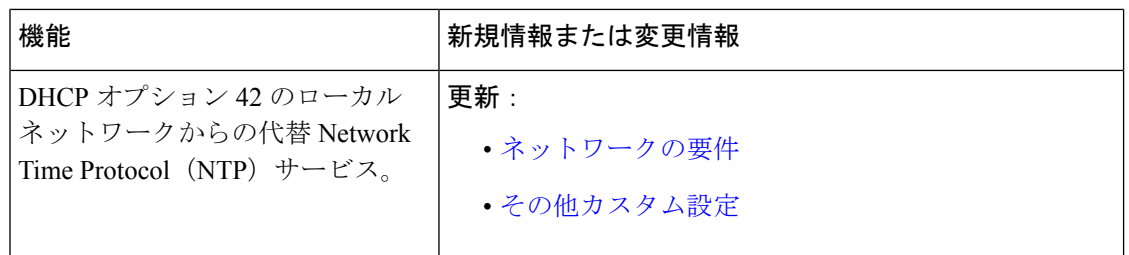

### リリース **1.4(0)** の新規情報および変更情報

次の表で、リリース 1.4(0) をサポートするために実施されたこのマニュアルへの変更について 説明します。

表 **8 :** リリース **1.4(0)** の新規情報および変更情報

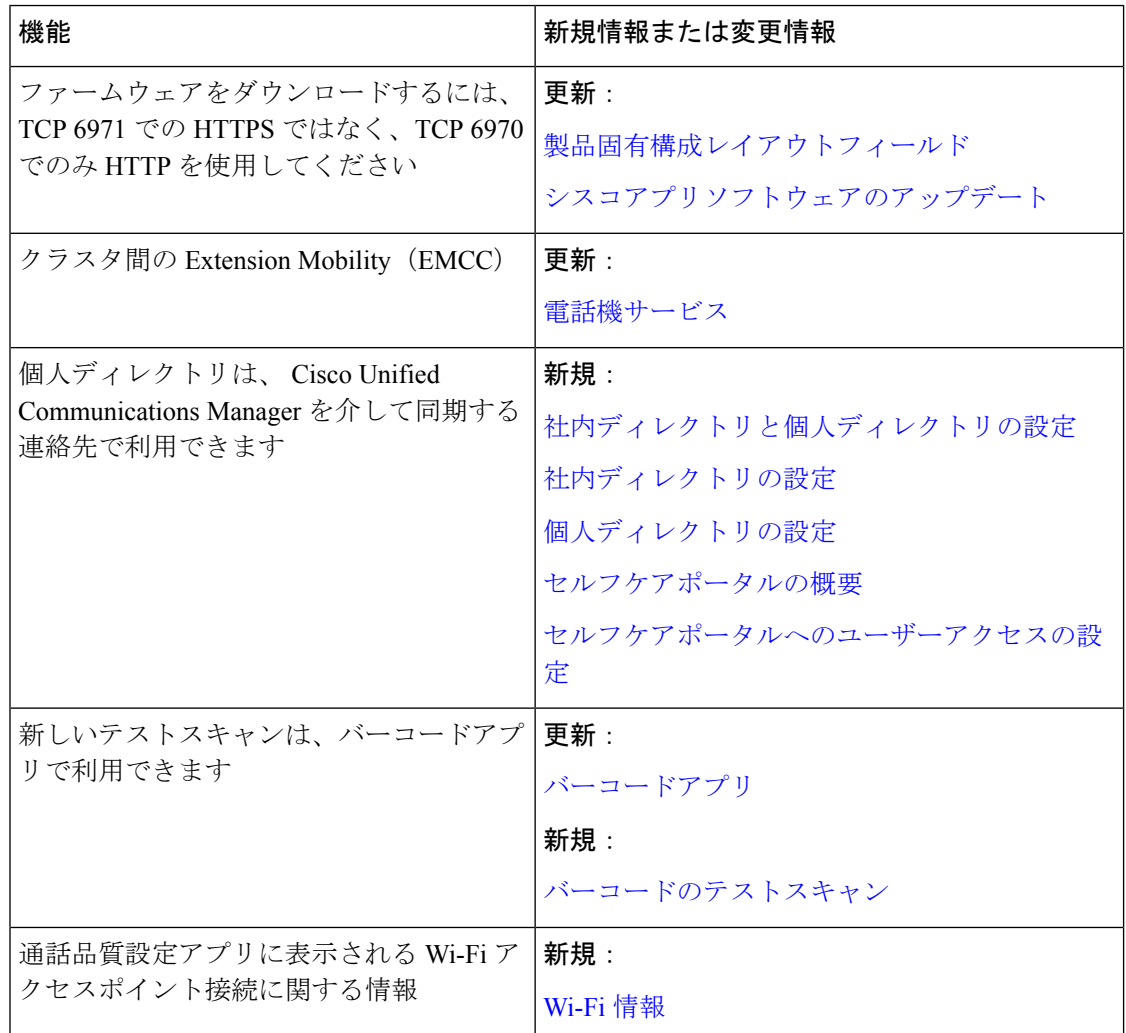

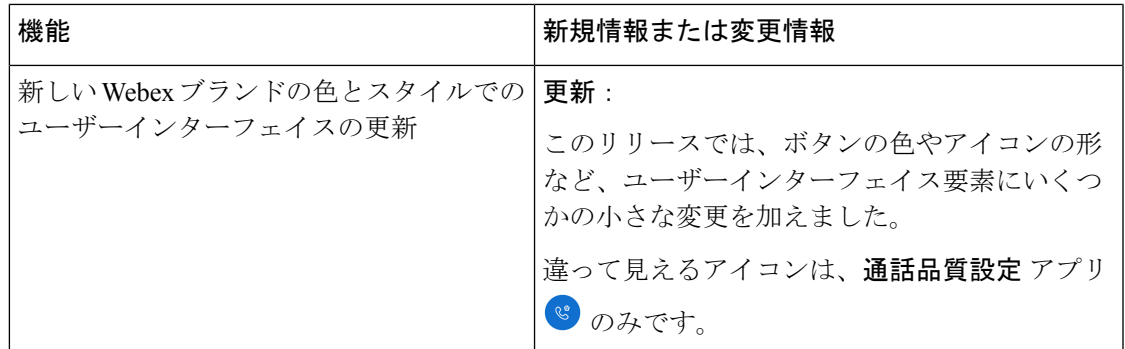

## リリース **1.3(0)** の新規情報および変更情報

次の表で、リリース 1.3(0) をサポートするために実施されたこのマニュアルへの変更について 説明します。

表 **9 :** リリース **1.3(0)** の新規情報および変更情報

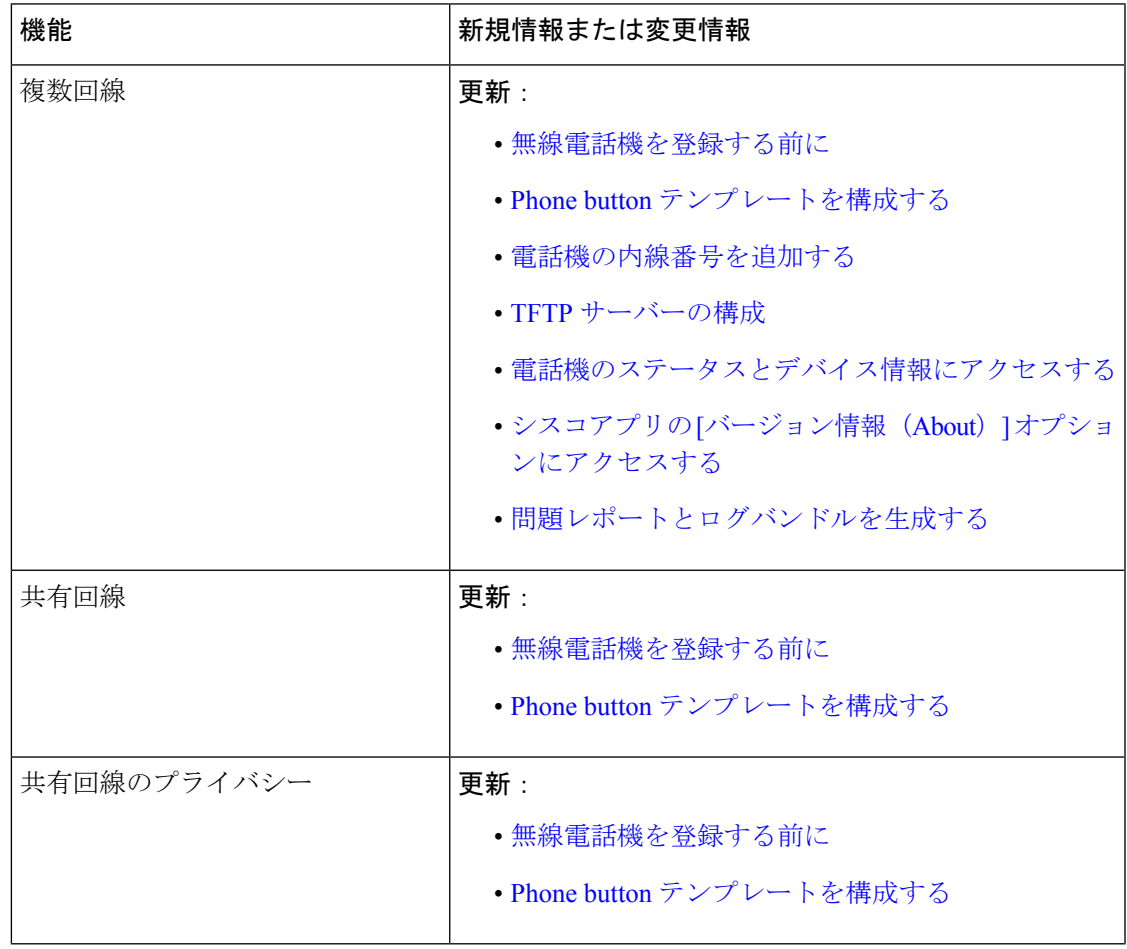

I

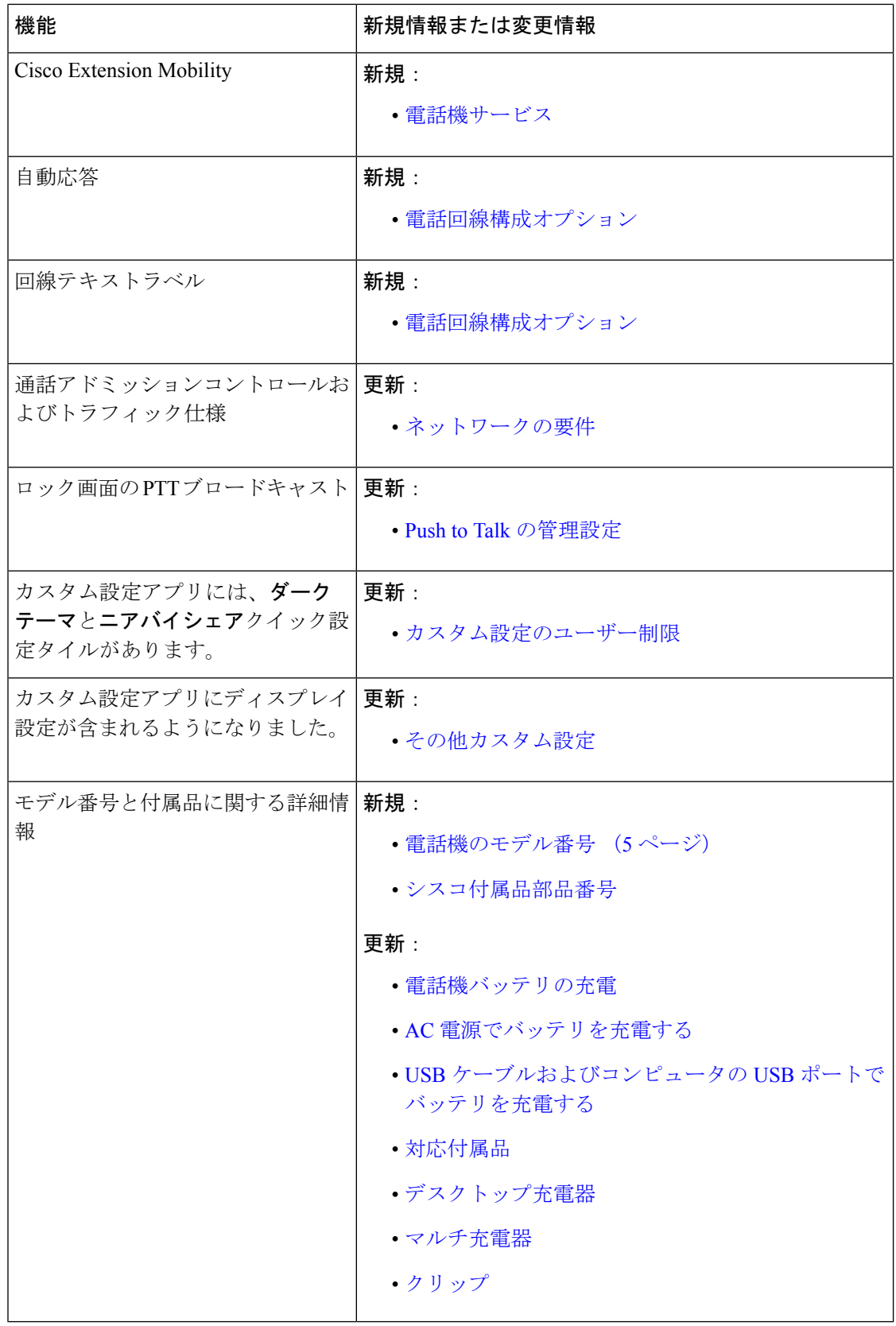

#### 電話機について

# サポートされている言語

電話機は現在次の言語をサポートしています。

- デンマーク語
- オランダ語
- 英語
- フィンランド語
- フランス語
- ドイツ語
- ハンガリー語
- イタリア語
- ノルウェー語
- ポルトガル語
- ロシア語
- スロベニア語
- スペイン語
- スウェーデン語

# ハードウェア、ボタン、画面、アプリ

電話機のハードウェア、ボタン、画面、およびアプリは、コンシューマグレードの電話機やそ の他の Android デバイスと同様です。ただし、電話機は管理対象デバイスであるため、組織に よって電話機に特定の制限または許可が設定されている場合があります。

### ハードウェアとボタン

ワイヤレス電話機には、日常的に使用するたくさんのハードウェア機能とボタンがあります。

Cisco Wireless Phone 840と Cisco Wireless Phone 860 のサイズは異なりますが、ハードウェアと ボタンは同じアクションを実行します。ただし、ハードウェアの機能とボタンは、電話機の同 じ場所にありません。もう 1 つの違いとして、Cisco Wireless Phone 840 には、指紋ボタンがあ りません。

#### **Cisco Wireless Phone 840** ハードウェアとボタン

次の図は、バーコードスキャナがある Cisco Wireless Phone 840 および 840S を示しています。 図 **3 : Cisco Wireless Phone 840** および **840S**

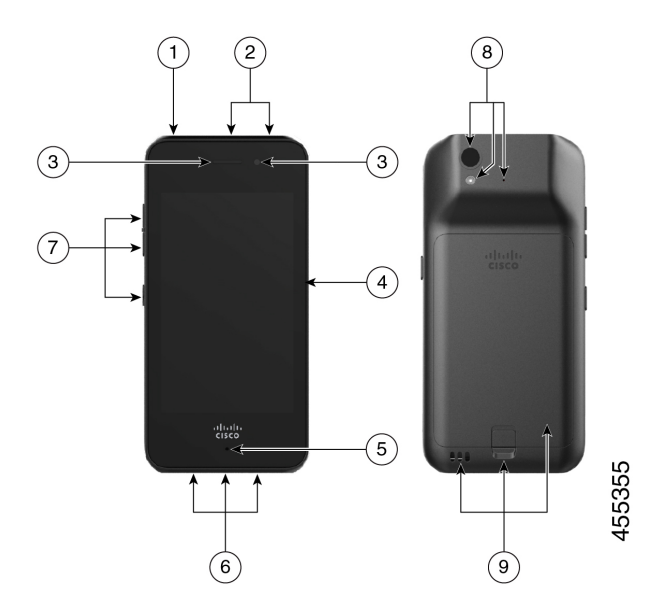

表 **10 : Cisco Wireless Phone 840** および **840S** ハードウェアとボタン

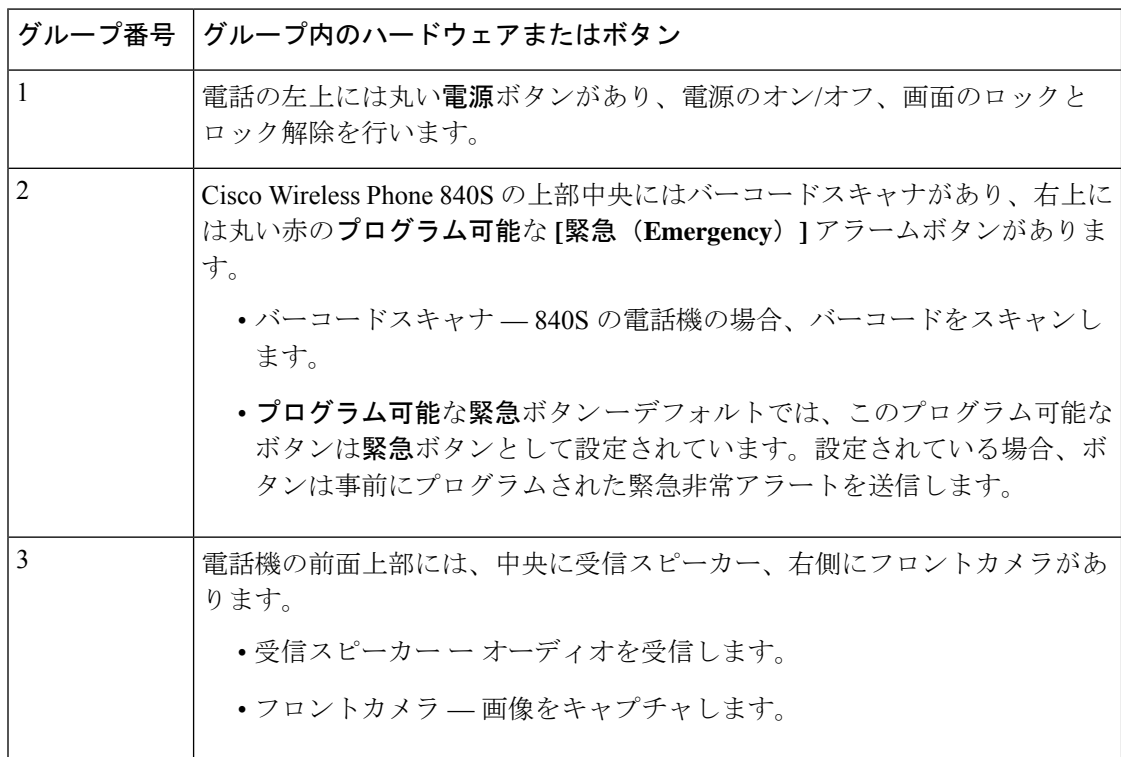

 $\mathbf{l}$ 

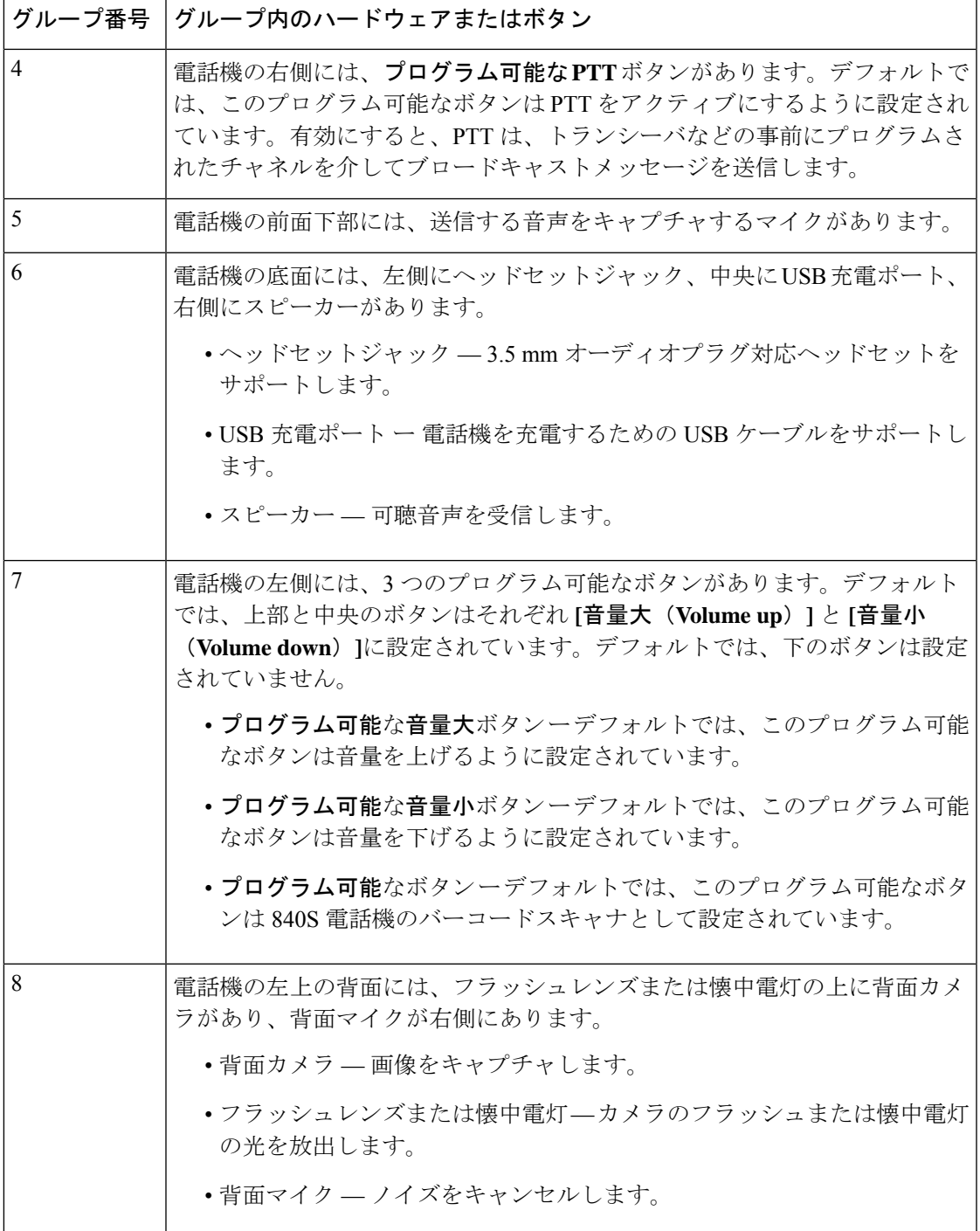

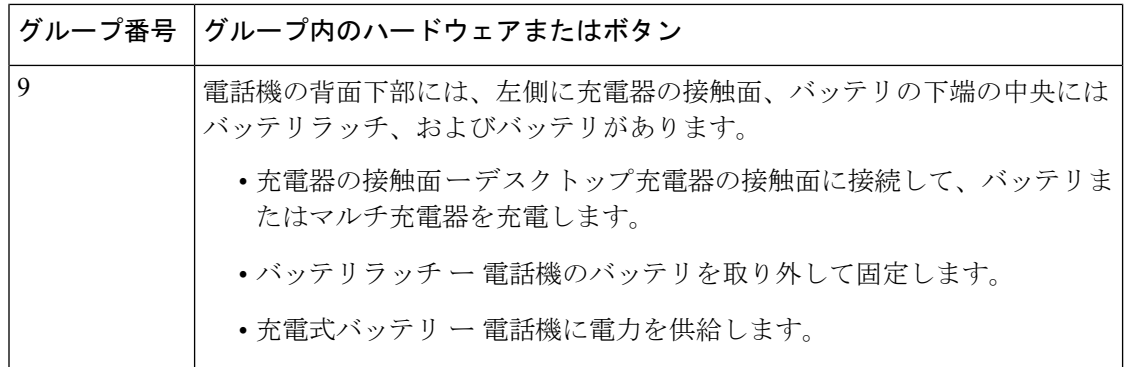

#### **Cisco Wireless Phone 860** ハードウェアとボタン

次の図は、バーコードスキャナがある Cisco Wireless Phone 860 および 860S を示しています。

図 **<sup>4</sup> : Cisco Wireless Phone 860** および **860S**

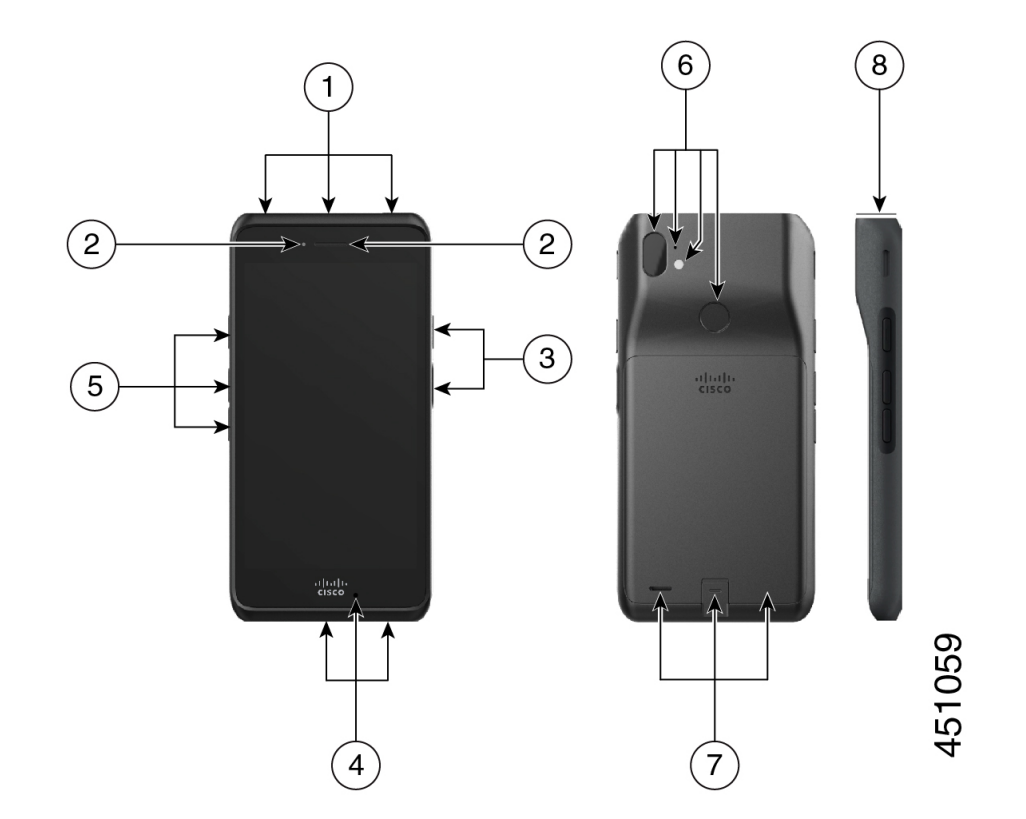

 $\mathbf{l}$ 

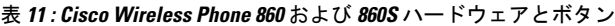

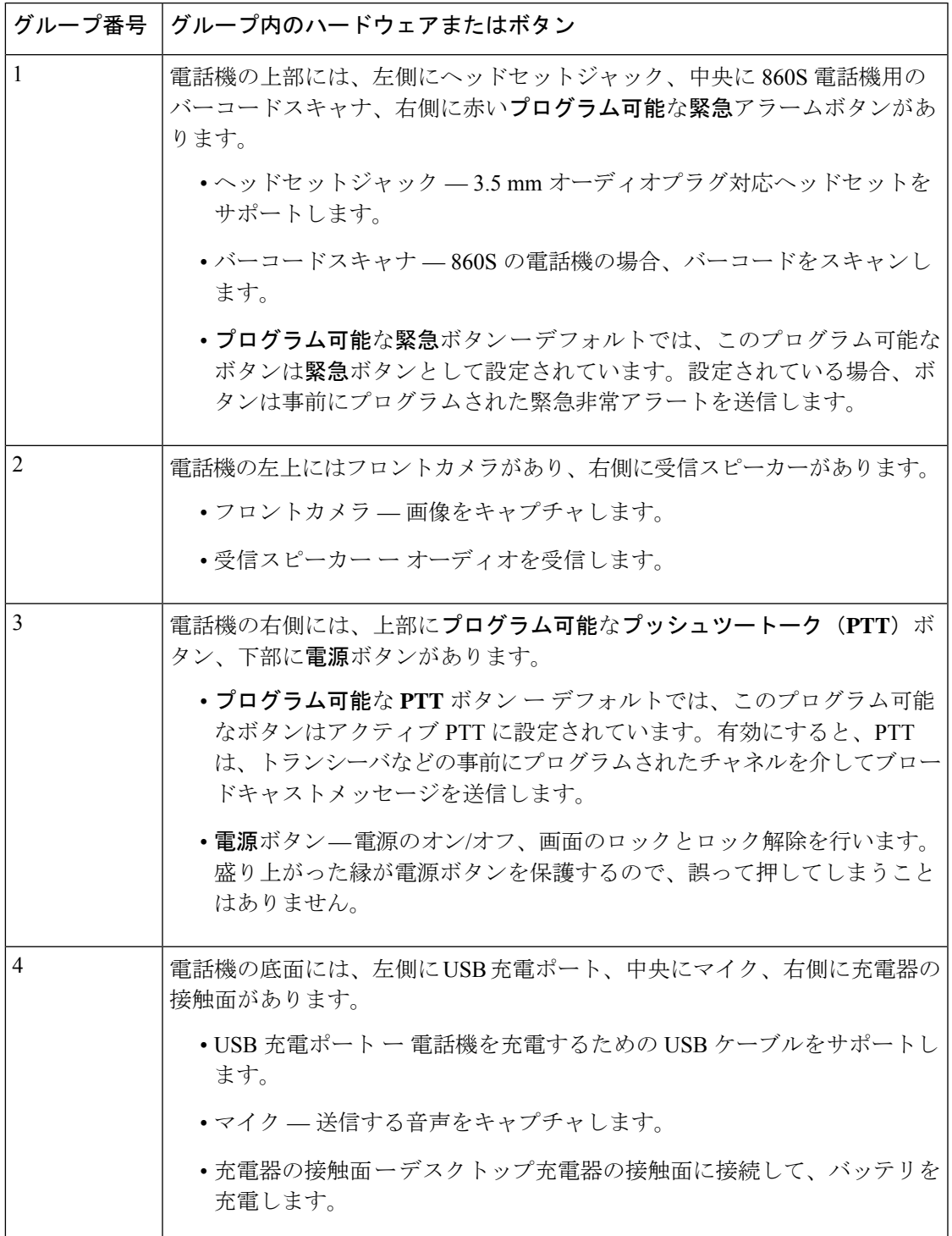

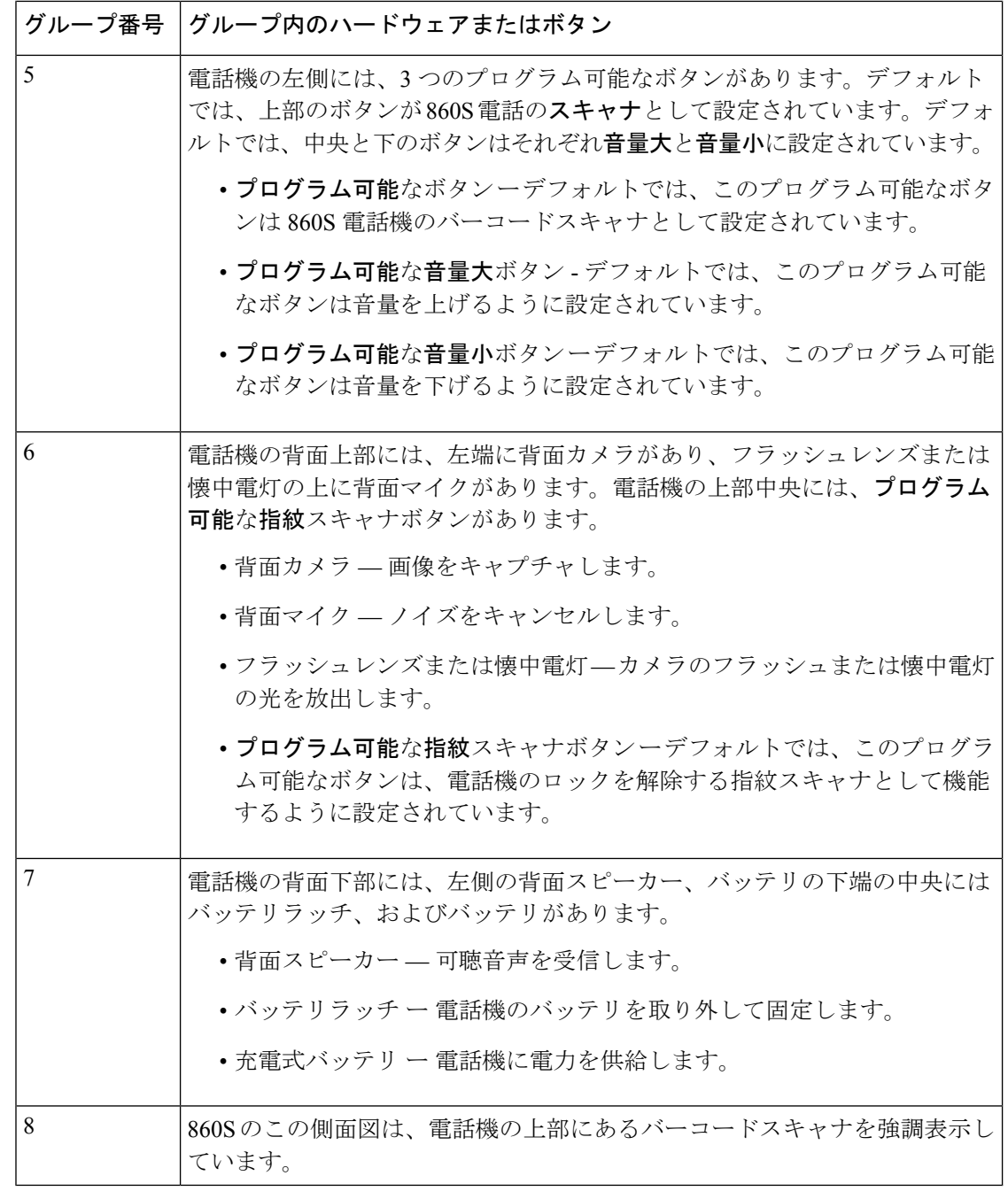

間違ったケーブルを使用して電話機の USB ポートに接続すると、キーボードやマウスなどの サードパーティの付属品が機能しない場合があります。これらの製品を購入する際は、Benson 認定ケーブルおよびOTGケーブルを探してください。すべてのケーブルまたはアダプターは、 USB 認定を受けており、USB-C 仕様に準拠している必要があります。 (注)

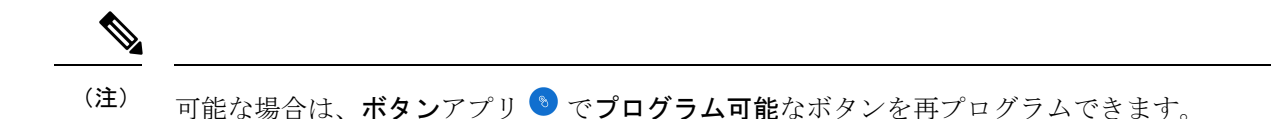

### ランチャ画面

ランチャ画面は、電話機の電源を入れるかロックを解除した後に最初に表示される画面です。 管理者が電話機をどのようにカスタマイズするかによって異なりますが、次の一般的な領域が 含まれています。

- 画面の上部 ステータスバーが含まれています。ステータスバーには、電話機のステー タスと通知に関する情報を示す時間とアイコンが表示されます。
- 画面の本体 管理者が電話機にインストールするアプリとウィジェットが含まれていま す。管理者はスマートランチャを使用して限られた数のアプリを表示する場合があるた め、表示される内容は次のように異なります。
	- 電話、Web ブラウザ、カメラ、Android およびカスタムシスコアプリのコレクション など、すべての工場出荷時のデフォルトアプリとウィジェットを備えたランチャ画 面。
	- 複数のアプリが選択されたスマートランチャ画面。
	- 単一の開いているアプリがあるスマートランチャ画面。
- 画面の下部 ナビゲーションコントロールが含まれています。

このガイドのスマートランチャは、管理者が Cisco Wireless Phone 構成管理ツール を使用して 電話機をセットアップした場合に表示される可能性のあるものを示しています。エンタープラ イズモビリティ管理(EMM)アプリケーション などの別のツールを使用して設定した場合、 電話機がこのガイドで説明されているとおりに表示または動作しない場合があります。 (注)

図 **5 :** サンプルランチャ画面:工場出荷時のデフォルトランチャ、複数のアプリがあるスマートランチャ、および **<sup>1</sup>** つ の開いているアプリがあるスマートランチャ

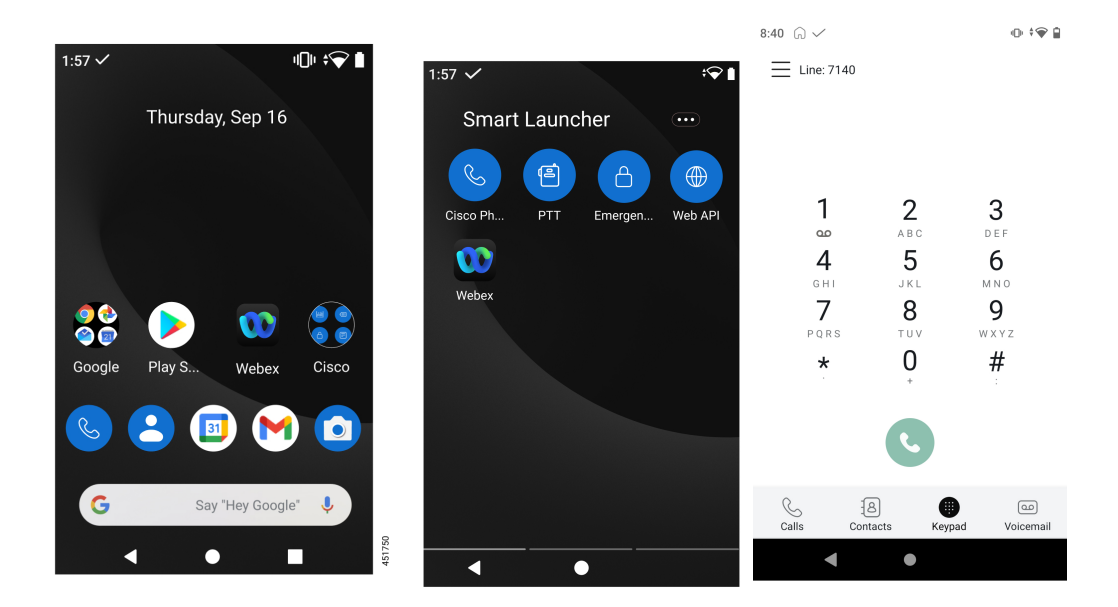

## シスコアプリケーション

これらのシスコアプリは、お使いの電話機 で使用できる場合があります。

表 **12 :** シスコアプリケーション

| シスコアプリケーション | 説明                                               |
|-------------|--------------------------------------------------|
|             | <b>シスコ電話</b> アプリでは、完全なSIP通話機能を使用できます。            |
| 屾           | バーコードアプリを使用すると、800S 電話機でバーコードス<br>キャナを使用できます。    |
| $\sqrt{11}$ | バッテリ寿命アプリはバッテリの現在の状態を表示し、バッ<br>テリアラームの音量を調整できます。 |
|             | <b>ボタンアプリを使用すると、デバイスのボタンをプログラム</b><br>できます。      |

 $\mathbf{l}$ 

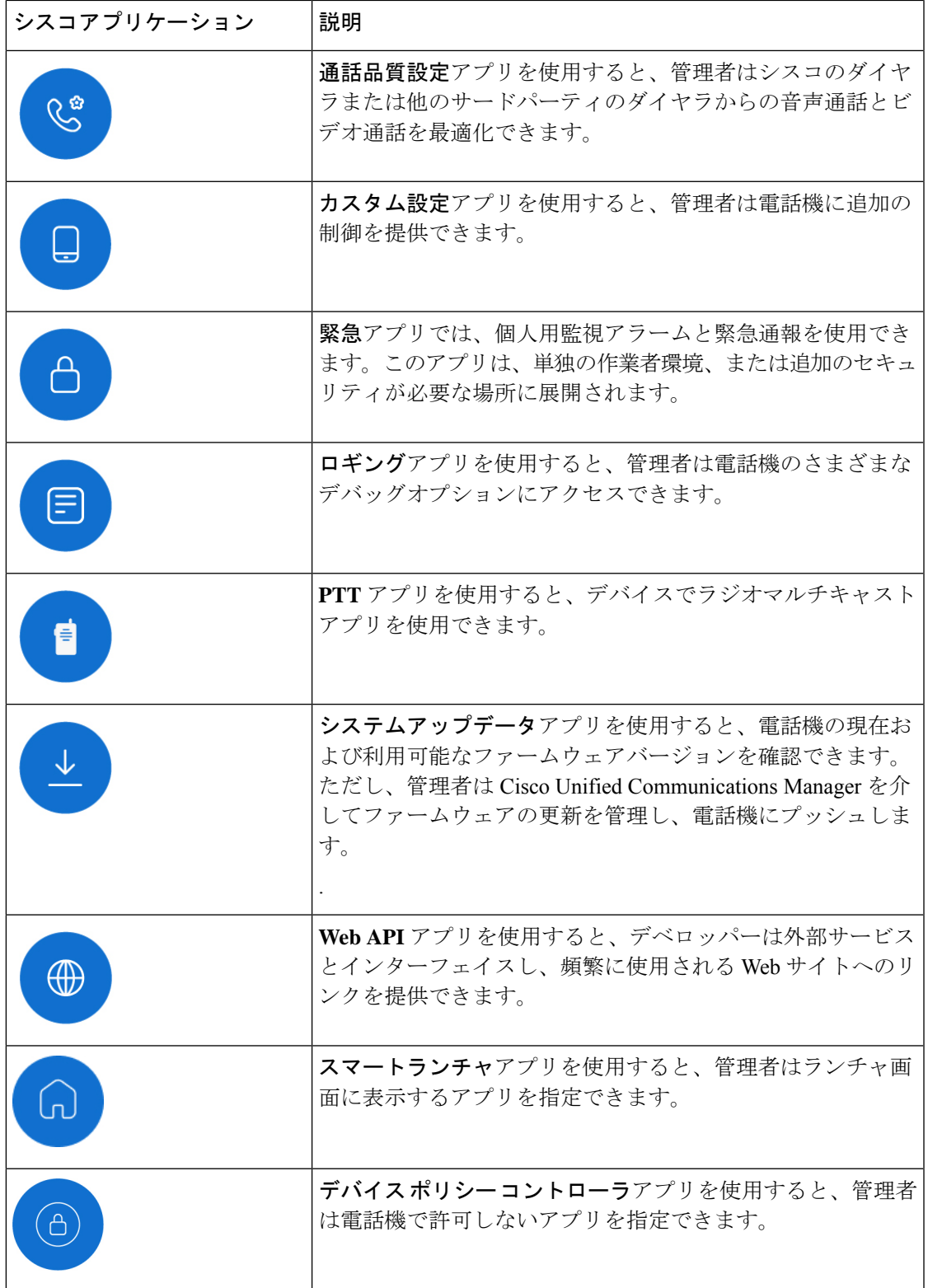

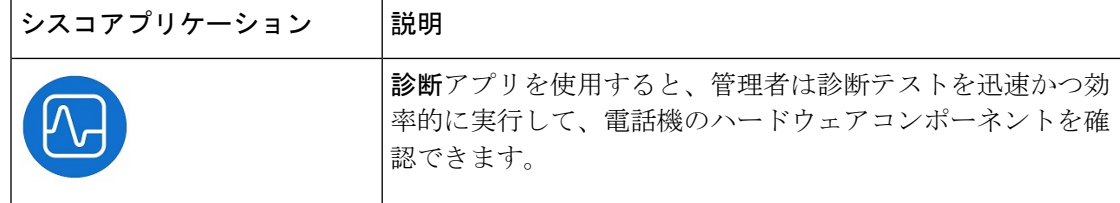

## 電話機のお手入れ

電話機は頑丈で、厳しい環境での使用を想定して作られています。丈夫で弾力性のあるプラス チックでできています。すべてのコンポーネントは耐久性と信頼性に優れています。

電話機は徹底的にテストされており、厳しい条件下での通常使用が保証されています。Cisco Wireless Phone 840 は、IP65 定格で、Cisco Wireless Phone 860 は IP68 定格です。ただし、偶発 的または不注意でさまざまな物質にさらされると、電話機のパフォーマンスが低下したり、完 全に機能しなくなる可能性があります。

物質の中には、汚れをきれいに落とすことで、デバイスが修理不能になることもあります。た とえば、電話機を接着剤や塗料の中に落としてしまうと、電話を注意深く掃除しても、正しく 機能しないことがあります。また、化粧品やローションなどの油性物質は、粒子を引き付けて 結合させる粘着性の残留物を電話機に付着させることがあります。これにより、カメラ、マイ ク、スピーカー、ヘッドセット ジャックなどの主要コンポーネントが故障する場合がありま す。そのような状態による損傷は保証の対象外です。慎重に使用し、適切なお手入れとメンテ ナンスを行うことで、そのような損傷を防止または修復することができます。

A

電話機、バッテリ、充電器には修理可能な部品はありません。電話機ケース、バッテリ、充電 器を開けたり、分解したりしないでください。これらのアイテムを分解すると、保証が無効に なります。 警告

 $\sqrt{N}$ 

電話機を掃除するときは、電池の接点を乱暴に扱わないでください。湾曲する可能性がありま す。バッテリの接点を曲げると、電話機の電源が入らなかったり、バッテリエラーが表示され たりすることがあります。 注意

#### メンテナンススケジュール

電話機が適切に機能するように、定期的に電話機を清掃することが重要です。電話機の効果的 なメンテナンススケジュールを設定するには、組織内に存在する可能性のある次の露出の程度 と物質の種類を考慮してください。

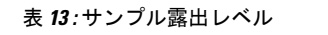

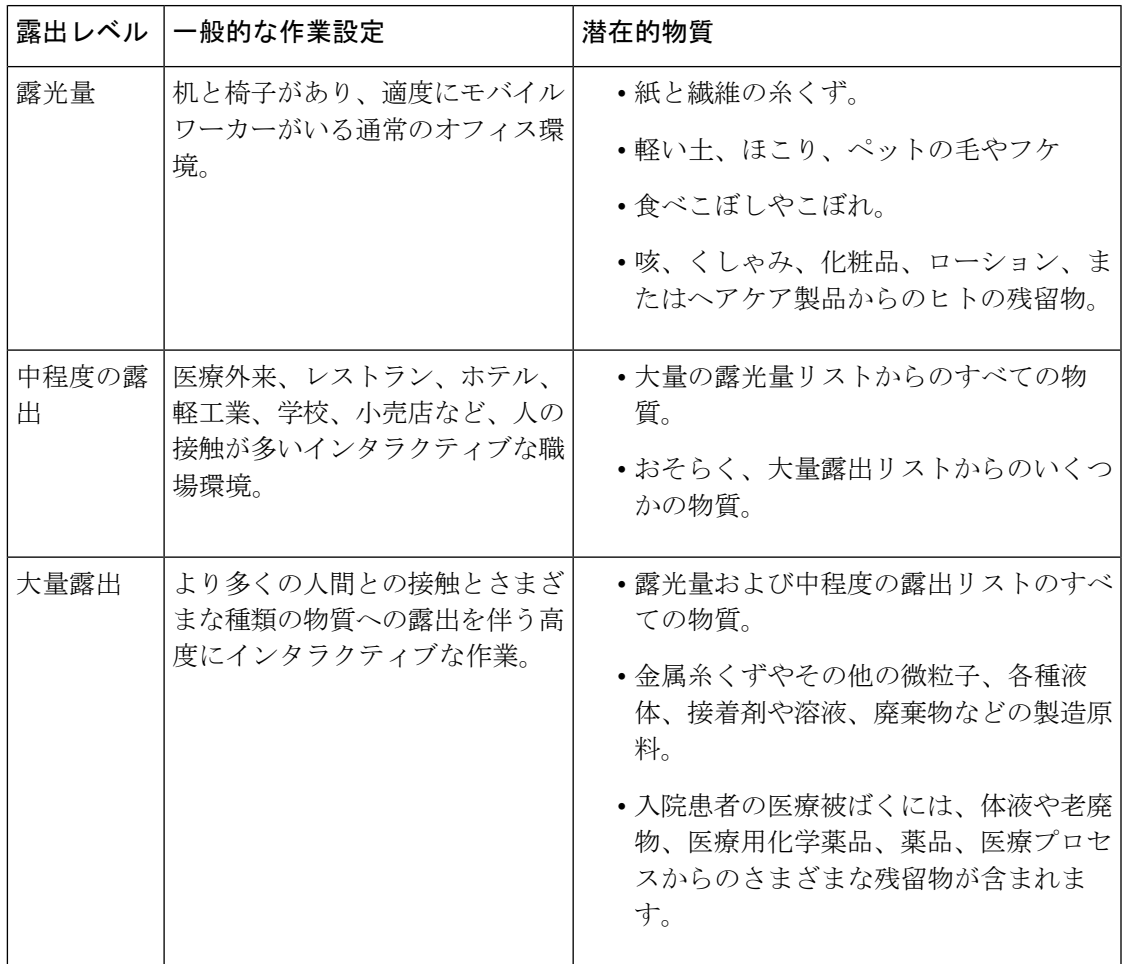

## 電話機のメンテナンス

電話に物質が蓄積しないようにするには、次の手順に従って電話をメンテナンスしてくださ い。これらの手順に従う頻度は、作業環境とさまざまな物質への暴露状況によって異なりま す。

 $\blacktriangle$ 警告 • バッテリの接触面を曲げないでください。

- 電話機を洗浄液に浸さないでください。
- 電話機や開口部に洗浄液が溜まらないようにしてください。
- 電話機に溶液を直接スプレーしないでください。
- 洗浄剤は絶対に混ぜないでください。洗浄剤の複合効果は不明です。化学薬品を混ぜる と、電話機の構造が著しく劣化し、通常の使用でも損傷を受けやすくなります。
- •家具用研磨剤、ワックス、可塑剤ベースのクリーナー (ArmorAll® など) は絶対に使用し ないでください。
- ラノリン、アロエ、グリセリン、その他のスキンケア製品は使用しないでください。
- 消毒液で手が濡れているときは、電話機を掃除しないでください。電話機を触るために手 指消毒剤を使用しないでください。
- アセトン、ミネラルスピリットなどの溶剤は使用しないでください。
- 電話機の底面とバッテリ収納部の内側にあるバッテリ接触面に過度の圧力をかけないでく ださい。こすったり、漂白剤を使用したりしないでください。

#### 手順

- ステップ **1** 電話機の電源を切り、クリップとバッテリを取り外します。
- ステップ **2** エアダスターで隙間や穴にスプレーして、糸くずや汚れを吹き飛ばします。

エアダスターは、常に顔や目から離れた角度に向けてください。

常に安全ゴーグルまたはメガネを着用してください。 警告

> マイク、受話器、ヘッドホンジャック、USBプラグ、リセットピンホール、バッテ リ接触面などの開口部に器具を挿入しないでください。

- ステップ **3** 表面の汚れを石鹸と水で湿らせた、糸くずの出ない布で拭き取ります。 頑固な汚れはこすり落としてください。
	- バッテリの接触面をこすったり曲げたりしないでください。 警告

水や液体を開口部に押し込まないでください。粘着性のある詰め物が形成されて開 口部が塞がれる可能性があります。その結果、パフォーマンスが大幅に低下する可 能性があります。

- ステップ **4** 別の清潔な湿らせた布で石けん膜を拭き取ります。
- ステップ **5** さらに別のきれいな乾いた布で乾かします。
- ステップ **6** バッテリの接触面をアルコールで湿らせた綿棒で拭き、糸くずを取り除きます。
- ステップ **7** ガラスの画面、フォトレンズ、懐中電灯、指紋スキャナ、およびバーコードリーダー(ある場 合)をガラスクリーナタオルで磨きます。
	- 注意 ガラスの画面に過度の圧力を加えないでください。
- ステップ **8** クリップとバッテリは別々に掃除してください。
- ステップ **9** 電話機とバッテリが完全に乾いたら、バッテリを取り付け直し、クリップを元に戻します。
- ステップ **10** 承認された消毒剤を使用して、デバイスを消毒します。

#### 消毒剤

ここにリストされている製品は、医療環境での洗浄と消毒によく使用されます。溶液の強度と 製造元の指示に従って使用した場合、安全であると見なされます。新しい製品は絶えず導入さ れていますが、一般的に同様の成分が含まれています。製品の洗浄または消毒については、常 に製造元のガイドラインに従ってください。

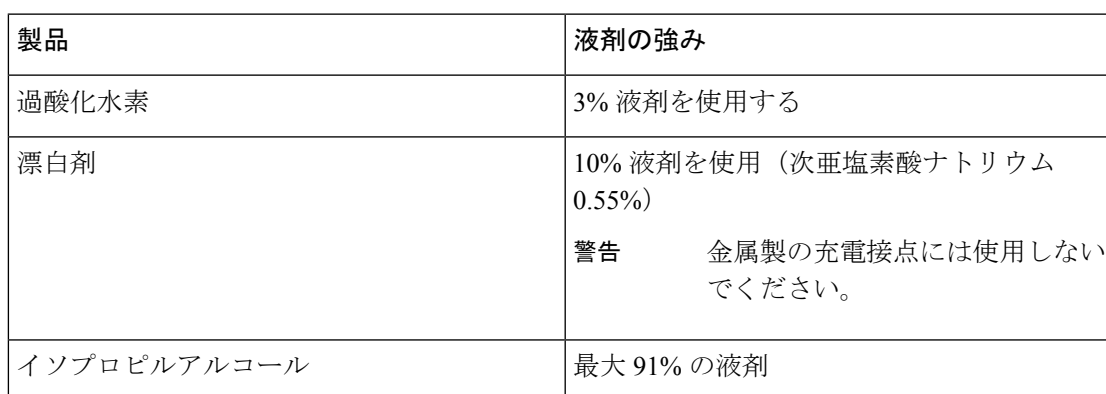

表 **<sup>14</sup> :** ジェネリック液体製品

使用できるブランド名の製品は次のとおりです。

- AZOWIPE™
- Brulin BruTab 6S® タブレット
- Clinell© Universal Wipes
- Clorox© Dispatch Hospital Cleaner Disinfectant Towels with Bleach
- Clorox© Formula 409® Glass and Surface Cleaner
- Clorox© Healthcare Bleach Germicidal Wipes
- Clorox© Healthcare Hydrogen Peroxide Wipes
- Clorox© Healthcare Multi-Surface Quat Alcohol WipesDispatch® Hospital Cleaner with Bleach
- Diversey© D10® Concentrate Detergent Sanitizer
- Diversey© Dimension 256 Neutral Disinfectant Cleaner
- Diversey© Oxivir® Tb Wipes
- Diversey© Virex II® 256 One-Step Disinfectant Cleaner
- Medipal© Alcohol Wipes
- Metrex<sup>©</sup> CaviCide<sup>®</sup>
- Metrex<sup>©</sup> CaviCide1<sup>®</sup>
- Metrex<sup>©</sup> CaviWipes<sup>™</sup>
- Metrex<sup>©</sup> CaviWipes1<sup>®</sup>
- Oxivir<sup>©</sup>
- PDI© Easy Screen® Cleaning Wipe
- PDI© Sani-Cloth AF3® Germicidal Disposable Wipe
- PDI© Sani-Cloth® Bleach Germicidal Disposable Wipe
- PDI© Sani-Cloth® HB Sani-Germicidal Disposable Wipe
- PDI© Sani-Cloth® Plus Germicidal Disposable Cloth
- PDI© Super Sani-Cloth® Germicidal Wipe
- Progressive© Products Wipes Plus
- Sani© Professional Disinfecting Multi-Surface Wipes
- Sani-Hands® Instant Hand Sanitizing Wipes
- SC Johnson© Windex® Original Glass Cleaner with Ammonia-D
- Spartan© Hepacide® Quat II
- Sterets<sup>©</sup> Alcowipe®
- Steris© Coverage Plus Germicidal Surface Wipes
- Veridien© Viraguard
- Windex© Glass Cleaner

#### 紫外線消毒

C スペクトルからの紫外線(UV)光には殺菌特性があり、デバイスを消毒するために特別に 構築されたチャンバで使用されます。デバイスを清掃した後は、UV-C チャンバを使用するこ とをお勧めします。医療環境では、医療関連感染症または院内感染症(HAI)に対する特別な 保護手段として殺菌UV-Cが採用されています。紫外線はウイルス、バクテリア、胞子を破壊 しますが、プラスチックを損傷する可能性があります。

ラボは、UV-C にさらされたときの Cisco Wireless Phone 840 および 860 の耐久性を判断するた めに、広範なテストを実施しました。電話機は、病院の消毒プロトコルの下でモバイルデバイ スを消毒するために設計された UV-C チャンバ、AUVS KR615 に対してテストされています。

**UV** ボックスとして一般的に知られている KR615 は、Advanced Ultra-VioletSystems によって開 発および製造され、セーフティネットを通じて入手できます。

優れたプラスチック製の筐体と精密な製造により、電話機はパフォーマンスの期待を上回り、 テスト全体を通じて完全な機能と完全性を維持しています。したがって、シスコとUV-Cデバ イスメーカーの両方のガイドラインに従って使用する場合、Cisco Wireless Phone 840 および 860殺菌用の殺菌UV-Cを承認します。**UV**ボックスの詳細については[、「セーフティネット」](http://www.safetynetamerica.com/products/hand-hygiene-plus/) を参照してください。

#### 電話機の乾燥

電話機を水に落としたり、内部が濡れた場合は、電話機を乾かす必要があります。

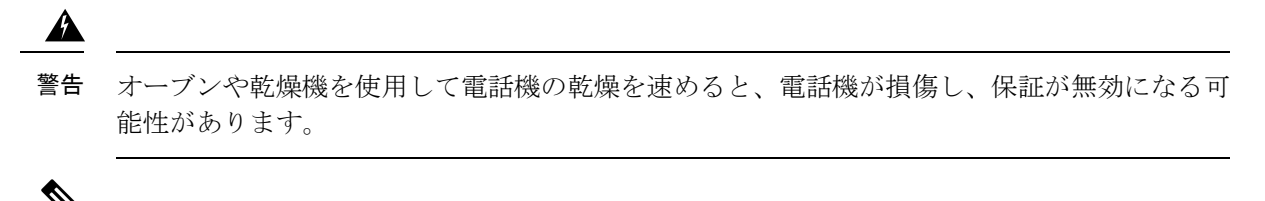

(注) これらの手順を実行しても電話機が機能しない場合は、管理者に連絡してください。

手順

- ステップ **1** すぐに電話機の電源を切り、バッテリを取り外します。
- ステップ2 電話機から余分な液体を振り払います。
- ステップ **3** 電話機とバッテリを室温で通気の良い場所に置きます。
- ステップ **4** 電話機とバッテリを 72 時間乾かしてから、バッテリを再接続して電話機の電源を入れます。

## 関連資料

関連情報を取得するには、次の各項を参照してください。

### **Cisco Wireless Phone 840** および **860** のマニュアル

Cisco [WirelessPhone](https://www.cisco.com/c/en/us/support/collaboration-endpoints/webex-wireless-phone/series.html) の製品サポートページでは、ご希望の言語、電話機モデル、呼制御システ ム固有の出版物をご確認いただけます。

製品サポートページから 『Cisco Wireless Phone 840 および 860 [導入ガイド』](https://www.cisco.com/c/dam/en/us/td/docs/voice_ip_comm/cuipph/800-series/deployment/840_860_wlandg.pdf)にアクセスするこ ともできます。

### **Cisco Unified Communications Manager** のマニュアル

[製品のサポート](https://www.cisco.com/c/en/us/support/unified-communications/unified-communications-manager-callmanager/series.html)ページで『*Cisco Unified Communications Manager Documentation Guide*』および お使いの Cisco Unified Communications Manager リリースに特化したその他の文書を参照してく ださい。

# **Cisco IP Phone** ユーザーサポート

管理者は、ネットワークや企業内のCisco IPPhoneユーザーにとって、主な情報源になります。 最新の詳細な情報をエンド ユーザーに提供する必要があります。

Cisco IP Phone の機能(サービスやボイス メッセージング システム オプションを含む)を正常 にすようするには、ユーザーはシステム管理者やネットワークチームから情報を入手する必要 があります。また、サポートを受けるためにシステム管理者に問い合わせできる環境が必要で す。支援を求める際の連絡先の担当者の名前、およびそれらの担当者に連絡する手順をユー ザーに提供しておく必要があります。

社内サポート サイトに Web ページを作成して、Cisco IP Phone に関する重要な情報をエンド ユーザーに提供することをお勧めします。

このサイトには、次のタイプの情報を含めるように考慮してください。

- サポートするすべての Cisco IP Phone モデル用ユーザーガイド
- Cisco Unified Communications セルフ ケア ポータルへのアクセス方法に関する情報
- サポートされている機能の一覧
- ボイスメールシステムのユーザー ガイドまたはクイック リファレンス

# 構成と展開のワークフロー

Cisco Unified Communications Manager(Unified Communications Manager)は、シスコ電話アプ リを介して通話サービスを提供します。これらの電話機を設定および管理するためのオプショ ンがあります。

- デバイスとシスコアプリの管理には、Cisco Meraki Systems Manager などの エンタープラ イズモビリティ管理(EMM)アプリケーション を使用することをお勧めします。
- EMM アプリケーション がない場合は、Cisco WirelessPhone 構成管理ツール を使用してリ リース 1.5(0) 以降の電話機をセットアップすることをお勧めします。
- EMMアプリケーションまたはCisco WirelessPhone構成管理ツールを使用しない場合は、 各電話機でデバイスとアプリを個別に管理できます。ただし、数台以上の電話機を導入す る場合は、この方法はお勧めしません。

また、EMM アプリケーション または Cisco Wireless Phone 構成管理ツール と Quick Response (QR)コードを使用して、電話機を WPA2 PSK WLAN に接続するようにプログラムし、該当 する場合はEMMアプリケーションに接続することもお勧めします。または、Googleウィザー ドを使用して、サービスセット識別子 (SSID)設定を手動で構成することもできます。

#### 手順

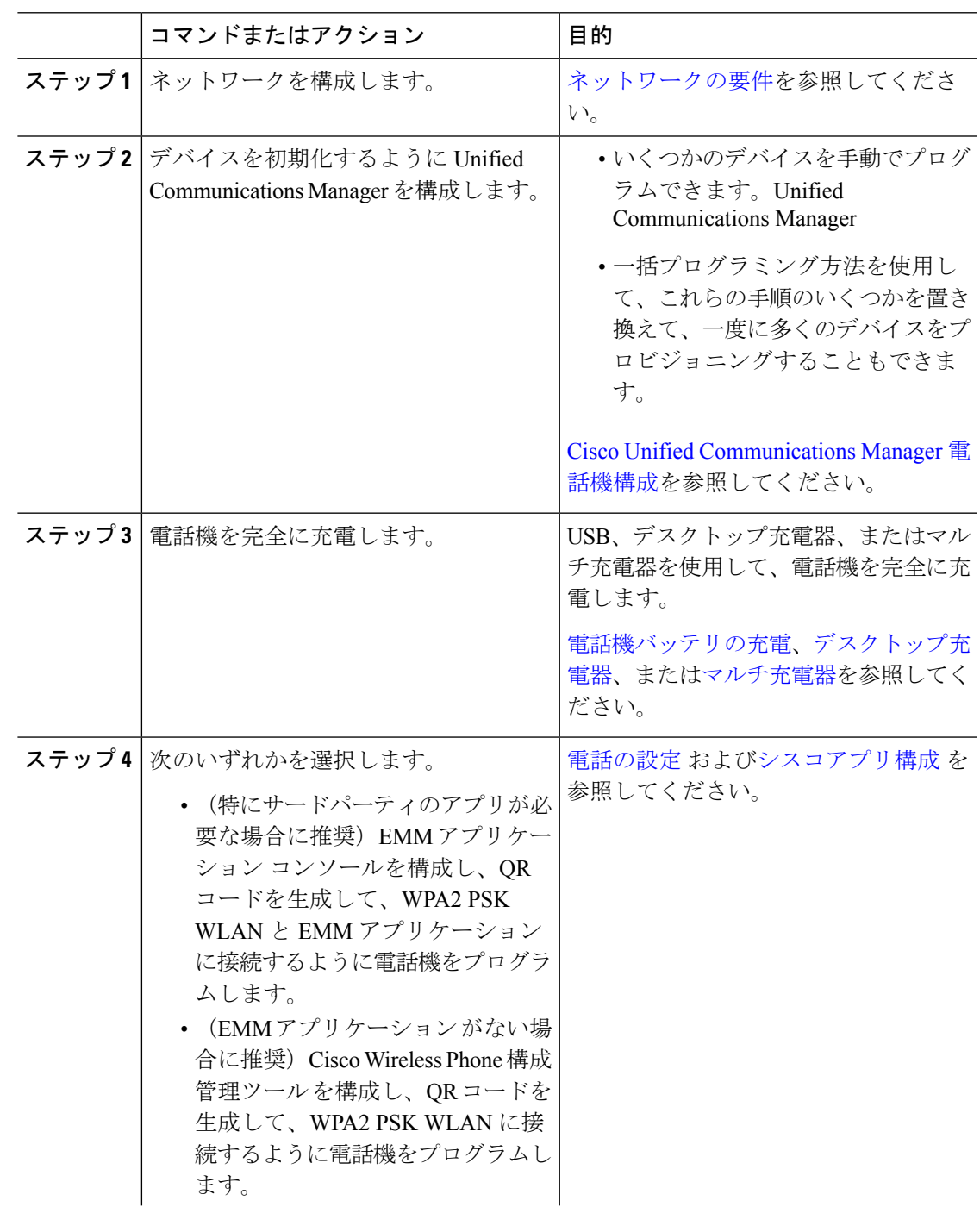

I

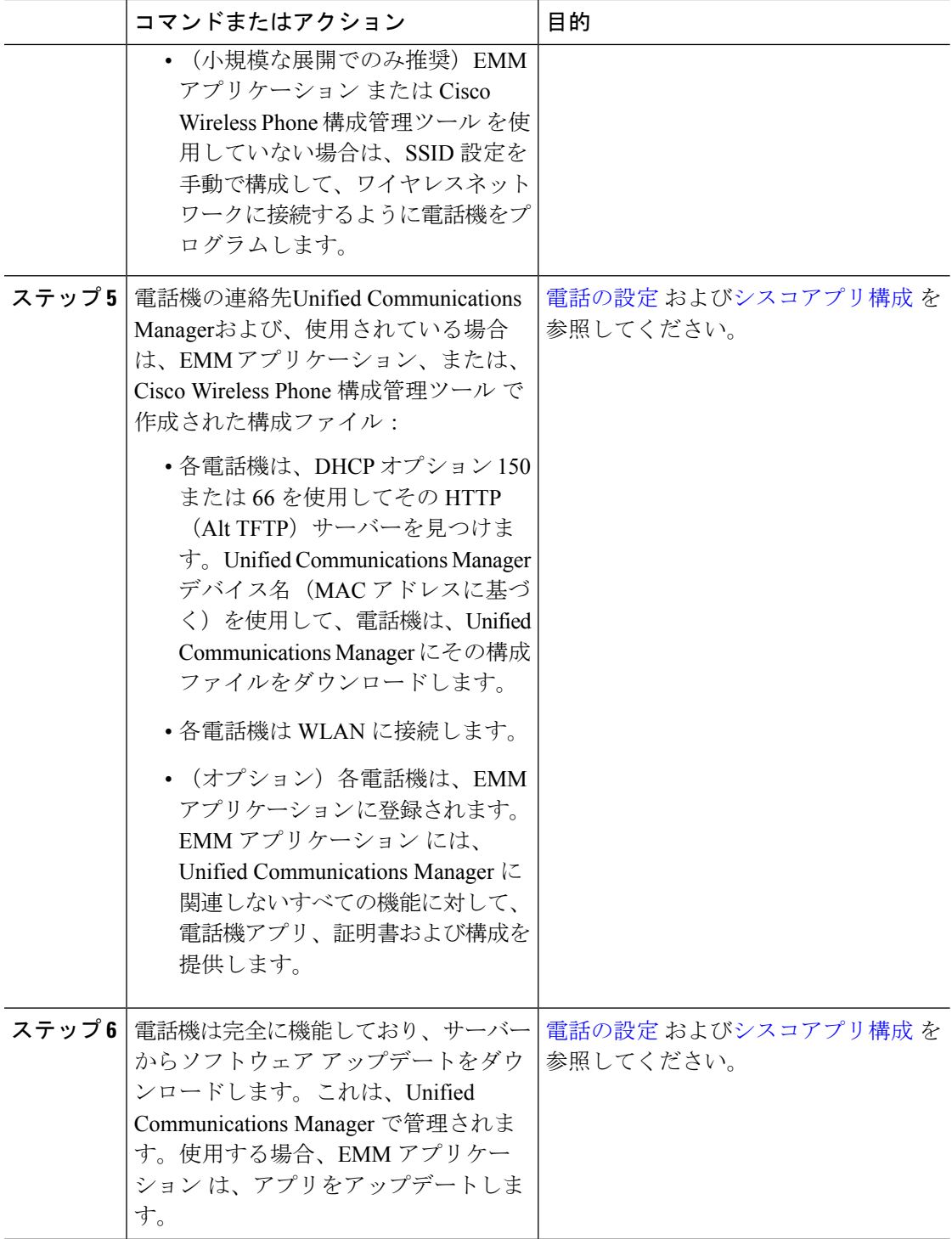

翻訳について

このドキュメントは、米国シスコ発行ドキュメントの参考和訳です。リンク情報につきましては 、日本語版掲載時点で、英語版にアップデートがあり、リンク先のページが移動/変更されている 場合がありますことをご了承ください。あくまでも参考和訳となりますので、正式な内容につい ては米国サイトのドキュメントを参照ください。